|                                  | Real Piano                                                              |
|----------------------------------|-------------------------------------------------------------------------|
|                                  | $M \sim 10^{1}$                                                         |
|                                  | $\cdot K \rho \alpha \nu \rho \eta \alpha \eta \alpha$                  |
|                                  | $\Lambda C \mathcal{U} \mathcal{L} \mathcal{U} \mathcal{U} \mathcal{U}$ |
|                                  |                                                                         |
|                                  |                                                                         |
|                                  |                                                                         |
|                                  |                                                                         |
|                                  |                                                                         |
|                                  |                                                                         |
|                                  |                                                                         |
|                                  |                                                                         |
|                                  |                                                                         |
|                                  |                                                                         |
|                                  |                                                                         |
|                                  |                                                                         |
|                                  |                                                                         |
|                                  |                                                                         |
|                                  |                                                                         |
|                                  |                                                                         |
|                                  |                                                                         |
|                                  |                                                                         |
|                                  |                                                                         |
|                                  |                                                                         |
|                                  |                                                                         |
|                                  |                                                                         |
|                                  |                                                                         |
|                                  |                                                                         |
|                                  |                                                                         |
|                                  | OWNER'S MANUAL                                                          |
|                                  | Fnalish                                                                 |
|                                  | English                                                                 |
|                                  |                                                                         |
|                                  |                                                                         |
|                                  |                                                                         |
|                                  |                                                                         |
|                                  |                                                                         |
|                                  |                                                                         |
|                                  |                                                                         |
|                                  |                                                                         |
|                                  |                                                                         |
|                                  |                                                                         |
|                                  |                                                                         |
|                                  |                                                                         |
| <b>€</b> GEN                     |                                                                         |
|                                  |                                                                         |
|                                  |                                                                         |
| by GENERALMUSIC                  |                                                                         |
|                                  |                                                                         |
| Download from Www.Somanuals.com. | All Manuals Search And Download.                                        |

# General safety instructions

#### **Power supply**

• This keyboard is powered by current from a standard household wall outlet (using the supplied AC adaptor).

#### About the AC adaptor

• Use only the supplied AC adaptor. Use of another type of adaptor creates the danger of fire and electric shock. For safety sake, be sure to unplug the AC adaptor from the wall outlet whenever leaving the keyboard unattended for a long time.

• Always ensure that the instrument is turned OFF when connecting or disconnecting the power adaptor. Applying power while the power switch in depressed may damage the components inside the unit.

• Do not use adapters other than the one specified for this keyboard. The technical specifications of the adapter must be: 9~12V DC output, 1800MA, centre positive type.

#### If water gets into the instrument

• Remove the power cord from the wall socket at once, and contact the store where the unit was purchased.

• The top surface of your instrument should never be used as a shelf for flower vases and other containers which hold liquids.

#### If the instrument plays in an abnormal way

• Turn off the power immediately, remove the power cord from the main outlet and contact the store where it was

purchased.Discontinue using the unit at once. Failure to do so may result in additional damage or other unexpected damage or

#### General user maintenance

• Clean the cabinet and keys of your instrument using a soft, clean, slightly damp cloth and polish with a soft, dry cloth. • Never use industrial cleaners, detergents, abrasive cleansers, waxes, solvents or polishes as they may damage the instrument finish.

• Always turn off the power supply after use and never turn the unit on and off repeatedly in quick succession as this places an undue load on the electronic components.

The information in this publication has been carefully prepared and checked. The manufacturers however decline all liability for eventual errors. All rights are reserved. This publication may not be copied, photocopied or reproduced in part or in whole without prior written consent from Generalmusic S.p.A. Generalmusic reserves the right to apply any aesthetic, design or function modifications it considers necessary to any of its products without prior notice. Generalmusic declines all liability for damage to property or persons resulting from improper use of the instrument.

© 2000 Generalmusic S.p.A. All rights reserved.

# Contents

| Introduction                       | 1   |
|------------------------------------|-----|
| Instrument Overview                | 2   |
| Control panel                      | 2   |
| Rear panel                         | 3   |
| Playing the pRP6                   | 4   |
| Connect the power supply           | 4   |
| Turn the instrument on             | 4   |
| Adjust the overall volume          | 4   |
| Headphone jack                     | 4   |
| Pedal Connection                   | 4   |
| Listen to the Demo song            | 4   |
| The pRP6 Presets                   | 5   |
| The functions of the pRP6          | 6   |
| Touch sensitivity                  | 7   |
| Transpose                          | 8   |
| Tune                               | 9   |
| MIDI Channel                       | 10  |
| Midi Local                         | 11  |
| Midi Common channel                | 12  |
| About MIDI                         | 13  |
| MIDI Applications                  | 15  |
| As a MIDI controlling device       | 15  |
| As a Slave device                  | 15  |
| Midi Sequencer recording           | 15  |
| Panel Reset                        | 16  |
| Technology                         | 17  |
| Damper Physical Model              | 17  |
| Technical specifications pRP6      | 17  |
| Index                              | 18  |
| Appendix                           |     |
| GM-GMX Sound tables                | A.1 |
| Preset table                       | A.3 |
| Drumkit tables                     | A.4 |
| Midi Implementation chart          | A.7 |
| Recognized Control Change messages | A.8 |

# Introduction

Thank you for purchasing the new **GEM pRP6**, the new portable Digital Piano belonging to the prestigious Real Piano Series by Generalmusic.

**pRP6** features the same sound characteristics as the higher end sister models, but with a control panel situated on the left key block consisting of just 4 elements to reduce user interventions to the bare minimum.

**pRP6** combines advanced technology, reliable high quality componentry and an easy-to-use interface to produce the unique Real Piano sound.

With its 32 note polyphony and 76 note, half-weighted keyboard, **pRP6** is the modern, economical answer to portable piano playing.

**pRP6** offers 32 new Presets including 10 exclusive piano sounds. Also featured is an internal Sound Library consisting 444 GM/GMX compatible sounds, addressable via MIDI from any external MIDI controlling device.

The Presets are further enhanced by the 22 Reverb and 22 Delay/Modulation digital effects which are automatically recalled for every Preset selection.

The built-in stereo amplification system, giving 6W + 6W power faithfull reproduces the complex sound diffusion of an acoustic piano.

**pRP6** is very easy to use, but to make the most of the instrument's features, you are recommended to consult this manual whenever you are not sure what to do.

Most important, of course, is how you treat your **pRP6**. Please take time to read the General Safety Instructions to guarantee a long and trouble free use of your instrument.

# **Instrument Overview**

## **Control panel**

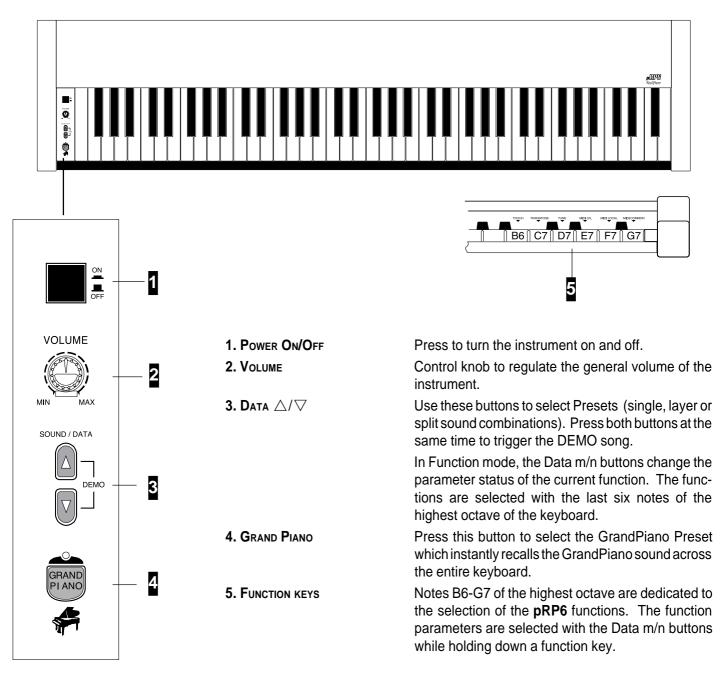

# **Rear panel**

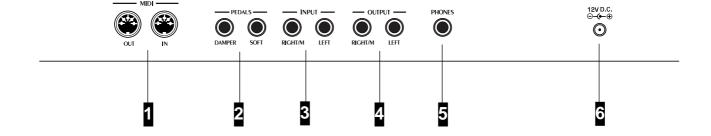

| 1. MIDI IN/Out:         | These ports allow the instrument to be connected to other MIDI devices.<br><b>Midi In</b> allows the sounds of the <b>pRP6</b> to be played by an external controlling device e.g.<br>a controller keyboard or a sequencer.<br><b>Midi Out</b> sends MIDI information from the <b>pRP6</b> to other MIDI external equipment. |
|-------------------------|----------------------------------------------------------------------------------------------------|
| 2. Pedals:              | Two pedal connectors (Damper and Soft) for optional switch-action pedals.                                                                                                    |
| 3. INPUT RIGHT/M-LEFT:  | These two stereo inputs are used to connect another instrument to the <b>pRP6</b> . The output of the other instrument will be mixed with the main signal of the <b>pRP6</b> and sent to the Output and Headphone jacks. If you are connecting a mono signal, then you should use only the Right/Mono jack.                  |
| 4. OUTPUT RIGHT/M-LEFT: | These two stereo outputs are used to connect the instrument to another amplifier, mixer or recording device. If you are connecting to mono equipment, (e.g. a guitar amplifier), then you should use only the Right/Mono jack.                                                                                               |
| 5. PHONES:              | Plug a set of stereo headphones into this jack for private listening.                                                                                                    |
| 6. 12 V DC:             | Connection for the power supply unit. Use only the unit supplied with your instrument.                                                                                                    |

# Playing the pRP6

## Connect the power supply

Connect the Generalmusic power supply unit to the 12V. D.C. jack.

## Turn the instrument on

To turn the **pRP6** on, press the ON/OFF switch located on the left key block.

After a short period, the instrument is ready to play the Grand Piano preset. The LED of the Grand Piano Preset button will be on as an indication that the instrument is on.

In this power up condition, you will be able to play a piano sound (GrandPiano) across the entire keyboard without carrying out other operations.

## Adjust the overall volume

Use the **VOLUME** control knob to adjust the overall volume level.

Clockwise rotation of the VOLUME control knob increases the overall volume and counter-clockwise rotation decreases it.

## Headphone jack

The headphone jack is located on the rear connections panel.

Plugging a set of headphones into the Phones jack will exclude the internal speakers to allow you to play in total silence without disturbing others in the same room. Use a mini jack1/4" adapter for Walkman or MidiDisc headphone sets.

Use the Volume control to adjust the Headphones volume.

## **Pedal Connection**

The **pRP6** has two connectors for the connection of optional, switch-action pedals: SOFT and DAMPER.

**Soft:** The Soft pedal (left) is a switch control pedal (On/Off) which affects the timbre of the instrument such that it plays softer, allowing you to continue using the same playing style at a lower volume.

**Damper:** The Damper pedal (right) applies the Sustain effect to all notes released. If you release a note after depressing the Damper, the note will proceed towards its natural decay according to the type of sound played. The Damper is particularly effective with Piano type sounds.

## Listen to the Demo song

The **pRP6** contains a demonstration recording of the internal sounds.

1. Press both the DATA  $\triangle$  and  $\bigtriangledown$  buttons at the same time.

The Demo song will start to play instantly. When it reaches the end, it will start from the beginning and repeats continually until stopped.

2. To stop the playback at any point, press both DATA  $\triangle$  /  $\bigtriangledown$  buttons at the same time.

You can also use the Grand Piano Preset button to stop the Demo.

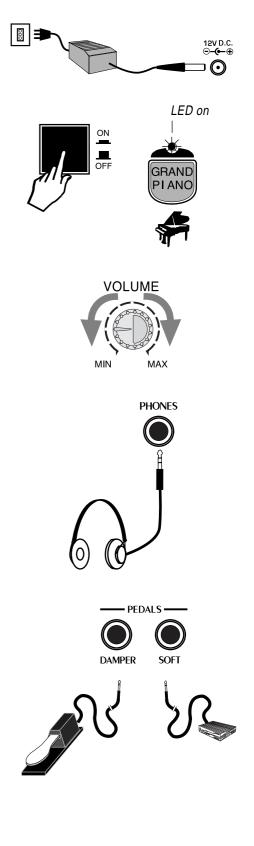

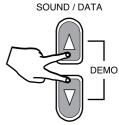

# The pRP6 Presets

The **pRP6** contains 32 Internal Presets, consisting of Single, Layered and Split sound combinations.

Each sound combination of the Presets recalls an appropriate configuration of effects (Reverb and Chorus) together with Volume and Balance settings.

The table shown opposite lists the **pRP6** Presets. After each name, the type of Preset is indicated in brackets: "S" for Single, "L" for Layer and "Sp" for Split.

Using the SOUND/DATA  $\triangle / \bigtriangledown$  buttons, it is possible to select the **pRP6** Presets sequentially.

| N°  | Name                   | N°  | Name                 |  |
|-----|------------------------|-----|----------------------|--|
| 1.  | 1. Stage Piano (S)     |     | Harpsi/Strings (L)   |  |
| 2.  | Rock Piano (S)         | 18. | Vibes 2 (Sp)         |  |
| 3.  | Rhodex (S)             | 19. | Rock Piano/Pad (L)   |  |
| 4.  | Hard Rhodex (S)        | 20. |                      |  |
| 5.  | Wurtlitz (S)           | 21. | FM Piano Stage (L)   |  |
| 6.  | FM Piano (S)           | 22. | Strings/Choir (L)    |  |
| 7.  | 7. El. Glock Piano (L) |     | Piano/Choir (L)      |  |
| 8.  |                        |     | Stage Piano/Poly (L) |  |
| 9.  | 9. Vibes 1 (S)         |     | Rock Piano/Poly (L)  |  |
| 10. | 5 ( )                  | 26. | Jazz Organ 1 (S)     |  |
| 11. |                        | 27. | Pop Organ (S)        |  |
| 12. | Stage Piano/Bass (Sp)  | 28. | Theatre Organ (S)    |  |
| 13. | 13. Piano/Bass (Sp) 29 |     | Church Organ (L)     |  |
| 14. | 4. Rhodex/Ride (Sp)    |     | Jazz Organ 2 (Sp)    |  |
| 15. | FM Pad (L)             | 31. | Organ/Bass (Sp)      |  |
| 16. | 16. FM/EI.Bass (Sp)    |     | Church/Choir (L)     |  |

 After turning the pRP6 on, press the DATA △ button. You will recall the first Preset, called Stage Piano which plays across the entire keyboard.

2. Press the DATA  $\triangle$  button again to recall the Preset," Rock Piano".

Every time you press the DATA  $\triangle$  button, you will select the Presets in increasing numerical order. When you reach the last Preset on the list, Church/Choir, pressing the Data  $\triangle$  button will have no effect.

3. Press the DATA  $\bigtriangledown$  button.

If you started with the Preset Rock Piano selected in step 2 above, you will return to the previous Preset "Stage Piano".

Every time you press the DATA  $\bigtriangledown$  button, you will select the Presets in decreasing numerical order.

Once you select the first preset, "Stage Piano", pressing the Data  $\bigtriangledown$  button will have no effect.

4. To cancel the current Preset and return to the Grand Piano Preset, press the Grand Piano button.

The Grand Piano button will always return to the Grand Piano Preset active across the entire keyboard.

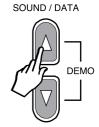

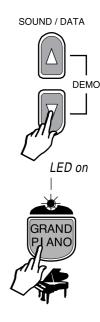

## The functions of the pRP6

**pRP6** features 6 functions which affect the instrument in various ways. The Functions are activated using the last 6 notes of the highest keys of the keyboard. To activate a function and modify its value, hold down the corresponding key and press the **DATA**  $\triangle/\nabla$  buttons.

The functions and corresponding notes are:

- **Тоисн (B6)**: changes the keyboard's touch sensitivity (response to changes in the key-strike velocity);
- **TRANSPOSE (C7)**: changes the instrument's overall pitch;
- **TUNE (D7)**: fine tunes the instrument;
- MIDI CH. (E7): sets the instrument's MIDI Channel (for MIDI setups);
- MIDI LOCAL (F7): sets the instrument for MIDI Local operation (for MIDI setups). Local disconnects the **pRP6** sound generation.
- MIDI Common (G7) : sets the instrument's MIDI Common channel (for MIDI setups). The Common channel is useful to control another MIDI device which has automatic arrangements.

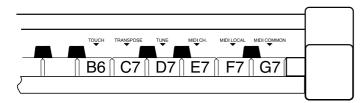

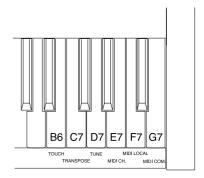

## Touch sensitivity

If the keyboard of your **pRP6** is too "hard" or "soft", you may want to modify the touch sensitivity. Your **pRP6** has a touch sensitive keyboard; in other words, the keyboard behaves just as in a traditional piano: the harder you play, the louder the sound.

You can choose from three different velocity curves.

SOFT, NORMAL, HARD

The default status of the instrument corresponds to the NORMAL setting.

1. Press and hold the TOUCH function key (B6) then press the DATA  $\triangle$  button to select the SOFT curve, or the DATA  $\bigtriangledown$  button to select the HARD curve.

Pressing either button, the instrument automatically plays a reference note C with an intensity corresponding to the current velocity setting. In this case, the current setting is NORMAL (default) and the reference note C will play with a medium intensity.

2. If you press the DATA △ button a second time, you will select the SOFT velocity curve, identified by the reference note C which will play with a greater intensity.

The SOFT setting corresponds to the most sensitive keyboard response which permits maximum sound levels with a light touch.

3. If, instead of Data △ in step 2, you press the DATA ▽ button a second time, you will select the HARD velocity curve, identified by the reference note C which will play with less intensity.

The HARD setting corresponds to a not so sensitive keyboard response which requires a heavier touch to obtain maximum sound levels.

4. Release the Touch function key, (B6), to retain the new setting.

The current Touch setting will remain memorized even after turning the instrument off. To restore to the Normal setting, see step 5 below.

#### From Hard to Soft

If you press the DATA  $\triangle$  button when the current setting is HARD, as in step 3, pressing the DATA  $\triangle$  button once will play the reference note of the current setting, pressing a second time will select NORMAL, then pressing a third time will select SOFT. In this case, you will hear the reference note play with three different intensities (low, medium and high).

#### From Soft to Hard

Similarly, if you press the DATA  $\bigtriangledown$  button when the current setting is SOFT, as in step 2, pressing the DATA  $\bigtriangledown$  once will play the reference note of the current setting, pressing a second time will select NORMAL, then pressing a third time will select HARD. In this case, you will hear the reference note play with three different intensities (high, medium and low).

5. To restore the NORMAL setting, hold down the Touch key, (B6), then press both Data  $\triangle / \bigtriangledown$  buttons at the same time.

The reference note will play with a medium intensity as confirmation of the reset.

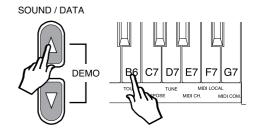

SOUND / DATA

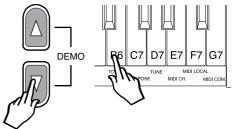

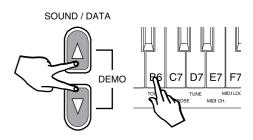

## Transpose

The TRANSPOSE function allows you to quickly change the overall pitch of the instrument, raising or lowering it in steps of one semitone at a time (max. +/- 12 semitones). The transposition applied remains in memory until changed again, or until the instrument is turned off. Turning **pRP6** on again restores the normal pitch (C = C).

1. Hold down the TRANSPOSE function key, (C7), then press either the DATA  $\triangle$  button or the DATA  $\bigtriangledown$  button.

Pressing either button, the instrument automatically plays a reference note C in the current pitch (note C).

#### To raise the pitch of the instrument

2. If you press the DATA  $\triangle$  button a second time, the pitch will be raised by one semitone.

The note played in this case will be C#. The **pRP6** will now be transposed to the new pitch (C = C#).

Pressing DATA  $\triangle$  again will raise the pitch by another semitone (C=D) and so on. Continue in this way until you obtain the required pitch.

#### To lower the pitch of the instrument

3. Hold down the TRANSPOSE function key (C7) and press the DATA  $\bigtriangledown$  button once.

The instrument will play a note in the current pitch set in step 2 (in this case D) which will correspond to the reference note.

Press the DATA  $\bigtriangledown$  button again and the pitch will be lowered by one semitone. The note played in this case will be Db (C = Db).

Press DATA  $\bigtriangledown$  once more to lower the pitch by another semitone (C = C) so on. Continue in this way until you obtain the required pitch.

Repeat the operations, always with C7 pressed, until you obtain the required transposition either above or below standard pitch.

To escape from the TRANSPOSE menu, simply release the corresponding function key C7.

The instrument will remain set at the new pitch until you change the setting, or turn the instrument off. When you turn the instrument on again, the Transpose setting will set automatically to the normal pitch.

#### To cancel the transposition (without turning off)

4. Hold down the TRANSPOSE function key (C7) and press both the DATA  $\triangle$  and  $\bigtriangledown$  buttons at the same time.

The normal pitch of the instrument will be restored (C=C), confirmed by the reference note which will play the note C.

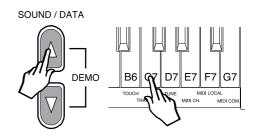

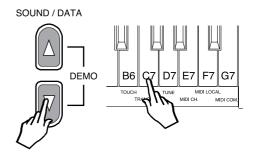

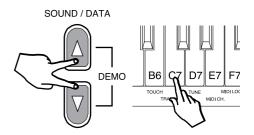

## Tune

The TUNE function allows you fine tune the instrument. The tuning can vary between 427.5 Hz and 452.5 Hz (corresponding to an excursion of approx. one semitone) in steps of +/– 0.5 Hz. The default status of the instrument corresponds the equal standard A = 440 Hz.

 Press and hold the TUNE function key (D7) and press either the DATA △ or the DATA ▽ button to raise or lower the tuning accordingly. The first time you press the DATA △ or DATA ▽ button, the instrument will automatically play a sinusoidal reference sound (A = 440 Hz).

#### To raise the tuning

2. While still holding down the TUNE function key (D7), press the DATA  $\triangle$  button again to obtain the first increment (+0.5 Hz).

Continue in this way until you obtain the required tuning level. The sinusoidal reference sound will help you fine tune the instrument. Release the TUNE function key (D7) to escape the function.

#### To lower the tuning

3. While holding down the TUNE function key (D7), press the DATA  $\bigtriangledown$  button to activate the function.

You will hear the reference sinusoidal sound play with the last set tuning (the one set in step 2 above).

Press DATA  $\bigtriangledown$  again to obtain the first decrement (–0.5 Hz) and continue in this way until you obtain the required tuning level.

Release the TUNE function key (D7) to escape the function.

The current Tune setting will remain memorized even after turning the instrument off. To restore the pitch to normal, see step 4 below.

## To reset the tuning

4. Hold down the TUNE function key (D7) and press both the DATA  $\triangle / \bigtriangledown$  buttons at the same time.

You will hear the reference sinusoidal sound play with the standard Pitch (C=C), or with the current Transpose pitch.

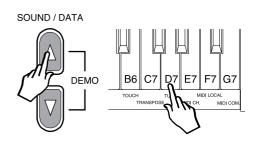

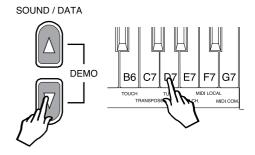

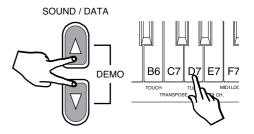

#### **MIDI Channel**

**pRP6** is able to transmit MIDI messages on up to three channels, depending on the type of Preset recalled (single, layer or split). In reception, **pRP6** can receive on all 16 MIDI channels.

The MIDI function allows you to modify the MIDI transmission channels of the **pRP6**, used by the **pRP6** to communicate with other MIDI devices through a MIDI cable.

The Midi Channel function does not play a reference note during the setting operation.

1. Press and hold the MIDI Channel function key (E7) and press the DATA  $\triangle$  button to increase the transmission channel by one unit.

Each time you press the DATA  $\bigtriangleup$  button, the MIDI channel setting increases by one unit.

Repeat the operations, making a mental note of how many times you press the DATA  $\triangle$  button with E7 pressed, until you obtain the required channel number.

2. Press and hold the MIDI Channel function key (E7) and press the DATA  $\bigtriangledown$  button to decrease the channel setting by one unit.

Each time you press the DATA  $\bigtriangledown$  button, the MIDI channel setting decreases by one unit.

#### Resetting to the default MIDI channel configuration

3. If you are not sure on which transmission channels **pRP6** is currently set, you can reset to the default channel settings (Ch 1, 3 and 2) by holding down the MIDI Ch. function key (E7) and pressing both DATA  $\triangle / \nabla$  buttons at the same time.

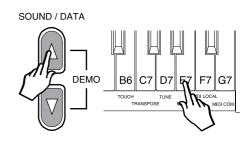

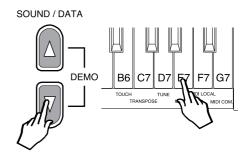

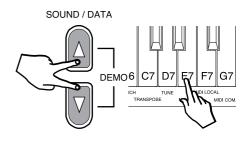

## Midi Local

If you are using your **pRP6** via MIDI as a controlling device connected to an external sound generator (expander, keyboard, etc.), when you play, you will hear the expander's sounds together with the **pRP6** Sounds. If you prefer to listen to the expander's sounds alone, you can choose to exclude the RP sounds by setting the MIDI Local function to OFF.

Setting this function to OFF disconnects the keyboard from the internal generator and transmits keyboard data via the **pRP6** MIDI OUT only.

The Midi Local function does not play a reference note during the setting operation.

1. Press and hold the MIDI Local function key (F7) and press the DATA  $\bigtriangledown$  button once.

Play the same note, or a note anywhere along the keyboard. You will not hear any sound.

This is because MIDI LOCAL OFF setting has disconnected the keyboard from the internal sound engine. This setting will allow you to play your external expander's sounds via MIDI without hearing the **pRP6** sounds.

2. To return to MIDI LOCAL ON, press and hold the MIDI Local function key, (F7) and press the DATA  $\triangle$  button.

Play the same note, or a note anywhere on the keyboard. This time the keyboard will play. Via MIDI, with MIDI LOCAL ON, you will be able to play the **pRP6** sounds together with the external expander's sounds.

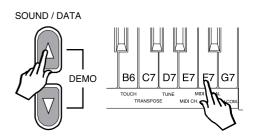

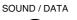

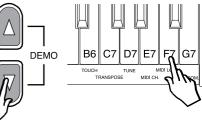

#### Midi Common channel

The Common channel is a special channel that allows you to control other MIDI devices that have automatic arrangements.

The Midi Common function does not play a reference note during the setting operation.

1 Press and hold the MIDI Common function key (G7) and press the DATA  $\triangle$  button to set the Common channel to ON.

The Common channel is set to OFF by default, therefore, pressing the DATA  $\bigtriangleup$  button will set the Common channel ON.

When on, the Common Channel is set to the value of 16 (fixed).

 Press and hold the MIDI Channel function key (G7) and press the DATA button to deactivate the Common channel. The Common channel will now be off.

#### Resetting to the default Common channel

3. If you are not sure of the current status of the Common channel setting (on or off), you can reset to the default setting (Off) by holding down the Common Ch. function key (G7) and pressing both DATA  $\triangle / \bigtriangledown$  buttons at the same time.

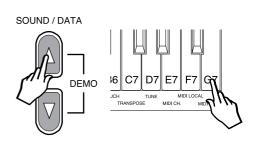

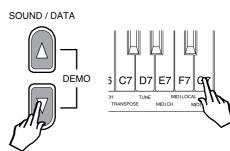

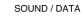

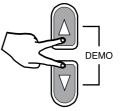

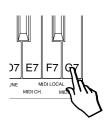

# About MIDI

MIDI, the abbreviation for "Musical Instrument Digital Interface", is a world standard interface that allows MIDI compatible instruments and other equipment to communicate with each other, in order to exchange data and control one another. MIDI is now a very common feature and a great deal of literature is available explaining all the standards implemented by MIDI. You are recommended to consult other specialized literature if you wish to know more about the standards implemented and how to apply them. This section limits itself to give some examples regarding the simplest forms of MIDI applications for your **pRP6**.

#### The MIDI ports

The pRP6 is fitted with two MIDI ports: MIDI IN and MIDI OUT.

The MIDI IN port receives MIDI data from an external MIDI device which can be used to control the **pRP6**.

The MIDI OUT port transmits MIDI data generated by the **pRP6** (for example, note or velocity data generated by playing the keyboard).

#### **MIDI channels**

The "MIDI channels" used in the MIDI communication system is similar to television broadcasting. Each channel can receive a different stream of data with respect to the others. Exactly as occurs in television broadcasts, in order to exchange data, the receiving and transmitting devices must be tuned correctly. In other words, the MIDI controlling device and the MIDI receiving device must both be set to the same MIDI channel, selected from 16 possible channels.

Multiple channel instruments, called multi-timbral units, can receive and transmit across several different MIDI channels at the same time, but each part must correspond to the same MIDI channel between the two communicating units. **pRP6** is able to transmit on up to three MIDI channels. In reception, **pRP6** can be used as a multi-timbral unit, because it can receive MIDI on 16 channels.

#### Midi Common

If you set **pRP6** to receive MIDI messages on the Common channel, all program change messages received by **pRP6** are interpreted as Preset Change messages, allowing you to play the 16 Presets from the external keyboard which emulates the **pRP6** internal keyboard. Simply set the external controlling device to transmit MIDI messages on the same channel as the **pRP6** Common channel.

#### The pRP6 MIDI Sounds and Banks

Via MIDI, your **pRP6** offers some interesting features which cannot be achieved using the instrument on its own. On its own, the maximum number of Presets you can select on **pRP6** are those listed on page 4, a total of 16, some of which recall single sounds, some two layered sounds across the keyboard and others two or three sounds on a split keyboard.

When you use **pRP6** as a slave device, a MIDI controller keyboard can play the **pRP6** internal Midi sounds which are organized in four banks, the first three housing 128 sounds organized in "family" groups, and the fourth containing 60 sounds. The bank 1 sounds correspond to the industry standard General MIDI sound library, while banks 2 and 3 contain sounds taken from Generalmusic's own extensive sound library. Bank 4 contains an additional 60 Sounds, but not organized i "family" Groups like those in banks 1, 2 & 3. Banks 2 and 3 also contain a Percussive family where you'll find a selection of 16 Drumkits.

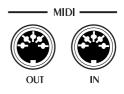

Another drumkit is also in Bank 4.

These sounds and sound banks can only be selected via MIDI, not from the **pRP6** control panel. To select these sounds via MIDI, you would have to send a Midi message to the **pRP6** consisting of two parts: ControlChange/Bank Select (CC00-BankSelect) followed by a Program Change (PC). Refer to the Midi sound tables in the Appendix for information regarding the Banks and Program Change numbers of all the sounds and Drumkits.

#### MIDI messages transmitted and received by pRP6

pRP6 transmits and receives the following type of MIDI information.

Note and Velocity data: This is information pertaining to the note played and relative velocity value. The receiving device recognizes the note because it is defined by the "MIDI note number", and the velocity value is defined by the "MIDI velocity value". Whenever a key on the **pRP6** is pressed, the note and velocity information is transmitted from the instrument's MIDI OUT port to the receiving device. Conversely, **pRP6** will play the corresponding notes whenever note and velocity data is received at the instrument's MIDI IN port.

**Program Change numbers**: This type of information relates to data which identifies the **pRP6** Preset. **pRP6** transmits MIDI Program Change numbers from 1 - 32, corresponding to the 32 Presets that can be selected from the panel. Whenever you select a Preset, the corresponding MIDI Program Change number is transmitted to the receiving device, causing the correspondingly numbered voices to be selected in the external MIDI unit, set to receive on the same MIDI channel as the **pRP6**.

Conversely, whenever **pRP6** receives Program Change number data (for 1-32) from an external MIDI device, the correspondingly numbered **pRP6** Preset will be automatically selected, but only if received on the Common channel, otherwise, the internal Midi Sounds will be selected.

**Control Change messages**: The Soft and Damper pedals of **pRP6** generate Control Change data which is transmitted from the instrument's MIDI Out port whenever the pedals are operated. The internal tone generator of the receiving device will respond to the pedal solicitations in the same way as the **pRP6** Sound engine. Whenever the same type of Control Change data is received by **pRP6**, it will respond appropriately.

# **MIDI Applications**

The following explains how your **pRP6** can be used in the most common MIDI setups suited to this instrument:

- a) as a MIDI controlling device (Master);
- b) as a tone generator (in other words, a Slave);
- c) for MIDI sequence recording.

## As a MIDI controlling device

**pRP6**, like most MIDI instruments, transmits note and velocity information (touch response) via the MIDI OUT port whenever notes are played on the keyboard.

If the MIDI OUT port is connected to the MIDI IN port of another MIDI keyboard (synthesizer, etc.) or a tone generator (more commonly called an "expander", but essentially any device

with an internal sound engine), the external unit will respond precisely to the notes played on the transmitting keyboard.

The result is that such a setup allows you to play two instruments at the same time, using **pRP6** as the controlling device (Master) and the other as the device being controlled (Slave).

Quite simply, every time you select a Preset, you will send Program change messages to the external device who will respond by playing a second sound.

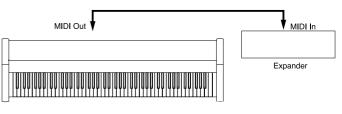

## As a Slave device

As well as transmitting MIDI information, **pRP6** recognizes the same type of data if received at the MIDI IN port from an external controlling device. In this case, the MIDI IN port of the **pRP6** is connected to the MIDI OUT port of the external controlling unit. This, therefore, allows **pRP6** to be controlled in exactly the same manner as described above, only this time, the **pRP6** behaves as the slave and the external device the controller.

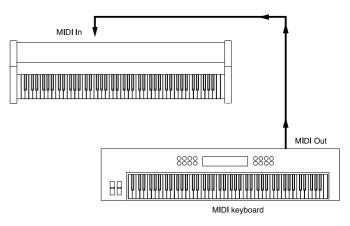

## Midi Sequencer recording

The type of data transfer described above can be exploited very efficiently for MIDI sequence recording. For this connection, shown in the diagram, the **pRP6** MIDI OUT is connected to the Sequencer MIDI IN, and the Sequencer MIDI OUT is connected to the **pRP6** MIDI IN. This connection is more commonly know as a "MIDI Loop".

Any instrument with a sequencer, or a Computer running sequencer software, can be used to capture (record) the MIDI data transmitted by the **pRP6**.

When the recorded data is played back, the **pRP6** reproduces the recorded sequence in exactly the same manner as it was recorded.

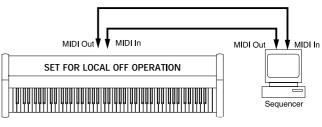

## **Panel Reset**

**pRP6** offers a Panel Reset function which allows you to restore the factory settings without turning the instrument off.

For example, if you have changed some parameters, such as the MIDI channels, the tuning, the velocity curves, etc., you can restore the factory (default) settings with the following procedure:

• Hold down the GRAND PIANO PRESET button and press both the SOUND/ DATA  $\triangle / \nabla$  buttons at the same time.

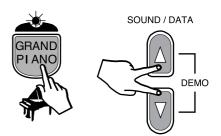

# **Technical specifications pRP6**

| Keyboard      | 76 keys, half-weighted                                                                                                    |  |
|---------------|----------------------------------------------------------------------------------------------------|--|
| Polyphony     | 32 notes maximum                                                                                                    |  |
| Presets       | <ul> <li>444 Sounds (MIDI addressable)</li> <li>32 Presets - Single, Layer and Split, Grand Piano Preset,</li> <li>22 Reverbs and 22 Effects (Delay/Modulations) memorized to the Presets</li> </ul> |  |
| Controls      | Volume, Data $\triangle / \bigtriangledown$ , Touch, Transpose, Tune, Midi (Channel, Local, Common), Grand Piano Preset                                                                              |  |
| Demo          | 1 Demo Song                                                                                                    |  |
| Pedals        | Soft, Damper                                                                                                    |  |
| Connections   | Stereo In, Stereo Out, Phones, Pedals, Midi In, Midi Out, 12 V. DC.                                                                                                    |  |
| Amplification | 6W + 6W Stereo                                                                                                    |  |

# Technology

The pRP6 features a unique application of sound design technology patented by Generalmusic as "Damper Physical Model".

## **Damper Physical Model**

The damper pedal accurately simulates the effect of the dampers being moved closer to or further away from the strings of the piano. Because of this, effects such as partial or half damping can be achieved. The dampers can even be slowly "squeezed" back against the strings. When the damper pedal is depressed, the damper physical model will simulate the effect of sympathetic resonances being produced by the un-damped strings. Even if you are using a standard switch type pedal, you can hear the effect of the Damper Physical Model by comparing the sounds of notes played in the highest octave of the instrument with and without the damper pedal depressed.

Note: The Damper Physical Model is applied to the Grand Piano sound only.

# Index

## Α

About MIDI 13

## С

Common channel 12 Control Change numbers 14 Control panel 2 Controlling device 15

## D

Damper 4 Damper Physical Model 17 Demo song 4 Drumkits 13

## F

Fine tune the instrument 9 Functions of the pRP6 6

## Η

Hard curve 7 Headphone jack 4 Headphones 4

## I

Introduction 1

## L

Local On 11 Lower the pitch 8 Lower the tuning 9

## Μ

MIDI Applications 15 MIDI Channel 6, 10 MIDI Channels 13 MIDI Common 6, 13 MIDI Common channel 12 MIDI Local 6, 11 MIDI ports 13 MIDI Sequencer recording 15 MIDI Sound Banks 13

## Ν

Normal curve 7 Note data 14

## 0

Overall volume 4

## Ρ

Panel Reset 16 Pedal Connection 4 Pitch 8 Playing the pRP6 4 Power supply (12 V D.C.) 4

18

Presets 5 Program Change numbers 14 pRP6 as a MIDI controlling device 15 pRP6 as a Slave device 15

## R

Raise the pitch 8 Raise the tuning 9 Rear panel layout (connections) 3 Resetting the tuning 9 Restore the factory settings 16

## S

Sequencer recording 15 Slave device 15 Soft 4 Soft curve 7

## Т

Technical specifications 17 Technology 17 Touch 6 Touch sensitivity 6, 7 Transmission channels 10 Transpose 6, 8 Transposition cancel 8 Tune 6, 9 Turn the instrument on 4

## V

Velocity data 14

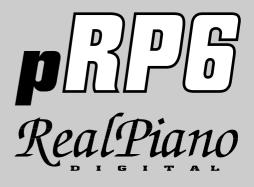

# Appendix

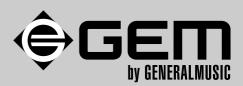

Download from Www.Somanuals.com. All Manuals Search And Download.

# pRP6 MIDI Sound table (GM - GMX)

| p c         |                                   |                                              |                                                 |
|-------------|-----------------------------------|----------------------------------------------|-------------------------------------------------|
| Midi        | Bk 1 (Rom)                        | Bk 2 (Rom)                                   | Bk 3 (Rom)                                      |
| PIANO g     | group                             |                                              |                                                 |
| 00          | Piano1                            | PianoMk1                                     | PickPiano <sup>2</sup>                          |
| 01          | Piano2                            | PianoW2                                      | Pianoctave <sup>2</sup>                         |
| 02          | Piano3                            | E.G.Piano1 <sup>2</sup>                      | E.G.Piano2 <sup>2</sup>                         |
| 03          | HonkyTonk <sup>2</sup>            | DetPiano <sup>2</sup>                        | Western <sup>2</sup>                            |
| 04          | E.Piano1*                         | ThinRhodx <sup>2</sup>                       | E.Piano4                                        |
| 05          | E.Piano2*                         | E.Piano3 <sup>2</sup>                        | E.Piano5                                        |
| 06          | Harpsichor                        | Harpsich2 <sup>2</sup>                       | Harpsich3                                       |
| 07          | Clavinet                          | SynClav                                      | WowClav                                         |
|             | ATIC group                        |                                              |                                                 |
| 08          | Celesta <sup>2</sup>              | CelestaPlk <sup>2</sup>                      | ToyPiano <sup>2</sup>                           |
| 09          | Glockenspl                        | GlockVibes <sup>2</sup>                      | GlockChoir <sup>2</sup>                         |
| 10          | MusicBox                          | WineGIs1 <sup>2</sup>                        | MusicBell                                       |
| 11          | Vibraphone                        | Vibes2                                       | SynVibes Mallet                                 |
| 12          | Marimba                           | Marimba2 <sup>2</sup>                        | Mallet                                          |
| 13<br>14    | Xylophone                         | Xylophone2<br>SoftBell <sup>2</sup>          | XyloTribal <sup>2</sup><br>Oohlalaa             |
| 14          | TubularBel<br>Santur              | BarChimes                                    | •••••••                                         |
|             |                                   | Daronimes                                    | Climbing <sup>2</sup>                           |
| ORGAN<br>16 | Organ1 <sup>2</sup>               | 16'1'Draw <sup>2</sup>                       | Organ1WX <sup>2</sup>                           |
| 10          | -                                 | 16'8'5'Drw                                   | JazzOrgan3 <sup>2</sup>                         |
| 17          | Organ2                            |                                              | JazzOrgan3 <sup>2</sup><br>SynOrg1 <sup>2</sup> |
| 18          | Organ3<br>ChurchOrg1 <sup>2</sup> | SwOrgan <sup>®</sup><br>Church2 <sup>2</sup> | Organ3WX <sup>2</sup>                           |
| 20          | ReedOrgan                         | PipeOrgan <sup>2</sup>                       | Organ4 <sup>2</sup>                             |
| 20          | Musette <sup>2</sup>              | Accord1                                      | Accord2 <sup>2</sup>                            |
| 21          | Harmonica                         | Blusette                                     | WestHarmon                                      |
| 23          | Bandoneon                         | Cassotto                                     | OrganLfo <sup>2</sup>                           |
| GUITAR      |                                   | 00330110                                     | Organizio                                       |
| 24          | NylonGtr                          | SoloGtr                                      | VocalGtr <sup>2</sup>                           |
| 25          | SteelGtr                          | 12StrGtr <sup>2</sup>                        | SteelGtr1                                       |
| 26          | JazzGtr1                          | OctJzGtr <sup>2</sup>                        | Hawaiian                                        |
| 27          | CleanGtr                          | ElGuitar1                                    | ChorusGtr <sup>2</sup>                          |
| 28          | MutedGtr                          | Muted2                                       | Dyn.Muted <sup>*</sup>                          |
| 29          | Overdrive                         | WhaGtr1                                      | 5thOverdr <sup>2</sup>                          |
| 30          | DistGtr                           | FuzzGtr                                      | HeavyGt <sup>2</sup>                            |
| 31          | HarmonxGtr                        | SlowHarmx <sup>2</sup>                       | HarmGtr3 <sup>2</sup>                           |
| BASS g      |                                   |                                              |                                                 |
| 32          | AcoustcBs1                        | AcoustcBs2                                   | AcousticBs3                                     |
| 33          | FingeredBs                        | Dyn.Fingrd*                                  | Dyn.Bass1 <sup>°</sup>                          |
| 34          | PickBass                          | Dyn.Bass2*                                   | PckBass2 <sup>2</sup>                           |
| 35          | Fretless                          | AcidBass1                                    | Flanged                                         |
| 36          | SlapBass1                         | Dyn.Bass3*                                   | SlapSynBs <sup>2</sup>                          |
| 37          | SlapBass2                         | WXBass <sup>2</sup>                          | StopBass                                        |
| 38          | SynBass1                          | SynBass3                                     | TecknoBass <sup>2</sup>                         |
| 39          | SynBass2                          | SynBass4                                     | RaveBass2                                       |
| STRING      |                                   |                                              |                                                 |
| 40          | Violin                            | SlowViolin                                   | ViolinOrch <sup>2</sup>                         |
| 41          | Viola                             | BowedViola                                   | ViolaPad <sup>2</sup>                           |
| 42          | Cello                             | SlowCello                                    | CelloEns <sup>2</sup>                           |
| 43          | Contrabass                        | BowedBass                                    | Staccato                                        |
| 44          | TremoloStr                        | OctTremolo <sup>2</sup>                      | Plectra                                         |
| 45          | Pizzicato                         | OctPizz <sup>2</sup>                         | EchoPizz                                        |
| 46          | Harp                              | HarpDelay <sup>2</sup>                       | Spacehar <sup>2</sup>                           |
| 47          | Timpani                           | TimpaniEFX <sup>2</sup>                      | Dyn.Orch I'l                                    |
| ENSEM       | BLE group                         |                                              |                                                 |
| 48          | Strings                           | StereoStrg <sup>2</sup>                      | StrgGlock <sup>2</sup>                          |
| 49          | SlwStrings                        | StrgOrch <sup>2</sup>                        | St.SlwStrg                                      |
| 50          | SynStrg1                          | SynStrg3 <sup>2</sup>                        | SynStrg5 <sup>2</sup>                           |
| 51          | SynStrg2                          | SynStrg4 <sup>2</sup>                        | Strings3                                        |
| 52          | Choir                             | VoiceUuh <sup>2</sup>                        | SlowUuh                                         |
| 53          | VoxOoh                            | VoiceAah <sup>2</sup>                        | SlowAah <sup>2</sup>                            |
| 54          | SynVox                            | SkatVoices*                                  | Vocoder <sup>2</sup>                            |
| 55          | OrchHits <sup>2</sup>             | Rave <sup>2</sup>                            | Dyn.St.Hit                                      |
|             |                                   |                                              |                                                 |

| Midi              | Bk 1 (Rom)              | Bk 2 (Rom)              | Bk 3 (Rom)              |
|-------------------|-------------------------|-------------------------|-------------------------|
| BRASS             | group                   |                         |                         |
| 56                | Trumpet                 | FlugelAttk              | FlugelHorn              |
| 57                | Trombone                | Trombone3               | WowTromb2               |
| 58                | Tuba                    | ShortTuba               | WowTuba                 |
| 59                | MutedTrp1               | MutedTrp2               | Dyn.MtTrp <sup>*</sup>  |
| 60                | FrenchHorn              | Dyn.FrHorn*             | TotoHorns <sup>2</sup>  |
| 61                | Brass                   | Brass2 <sup>2</sup>     | BrassRips               |
| 62                | SynBrass1 <sup>2</sup>  | SynBras2 <sup>2</sup>   | SyntHorn <sup>2</sup>   |
| 63                | SynBrass2 <sup>2</sup>  | SlowHorn <sup>2</sup>   | AttkHorn <sup>2</sup>   |
| REED gr           | oup                     |                         |                         |
| 64                | Soprano                 | Soprano2                | SoprFilter              |
| 65                | SoftSax                 | SaxNoise <sup>2</sup>   | SoftFilt                |
| 66                | TenorSax                | OctaveSax <sup>2</sup>  | TenFilter               |
| 67                | BaritonSax              | BaritDet <sup>2</sup>   | BariFilter              |
| 68                | Oboe                    | OboeChiff <sup>2</sup>  | OboeFilter              |
| 69                | EnglisHorn <sup>2</sup> | EngHorn2 <sup>2</sup>   | HornFilter              |
| 70                | Bassoon                 | Bassoon2                | BassoonFlt              |
| 71                | Clarinet                | ClarSolo                | ClarFilter              |
| PIPE gro          |                         |                         |                         |
| 72                | Piccolo                 | HardFlute1 <sup>2</sup> | HardFlt2 <sup>2</sup>   |
| 73                | Flute                   | Dyn.Flute1*             | DynHiFlute <sup>2</sup> |
| 74                | Recorder <sup>2</sup>   | HardFlute2 <sup>2</sup> | Bubbler                 |
| 74                | PanFlute                | PanFlute2               | Dyn.Pan                 |
| 76                | BottleBlow              | BottleNois              | Tube                    |
| 77                | Shakuhachi <sup>2</sup> | Shakupad <sup>2</sup>   | ShakuVoice <sup>2</sup> |
|                   | Whistle                 | Whistle1WX              | Whistle3WX <sup>2</sup> |
| 79                | Ocarina                 | OcarinaPan <sup>2</sup> | OcarinaSyn <sup>2</sup> |
|                   | AD group                | Ocalillarali            | OcalinaSyli             |
|                   |                         | Dula 42                 | Dule - 0 <sup>2</sup>   |
| 80                | SquareWave <sup>2</sup> | Pulse1 <sup>2</sup>     | Pulse2 <sup>2</sup>     |
| 81                | SawWave                 | ObxFilter <sup>2</sup>  | Lyle <sup>2</sup>       |
| 82                | SynCalliop <sup>2</sup> | Azimut <sup>2</sup>     | SynLead1 <sup>2</sup>   |
| 83                | ChiffLead <sup>2</sup>  | Chopper <sup>2</sup>    | Digital <sup>2</sup>    |
| 84                | Charang                 | Jump <sup>2</sup>       | SoundTrk <sup>2</sup>   |
| 85                | SoloVox                 | FiltRes1 <sup>2</sup>   | FiltRes2 <sup>2</sup>   |
| 86                | 5thSawWave <sup>2</sup> |                         | Decay2 <sup>2</sup>     |
| 87                | BassLead                | Obx2 <sup>2</sup>       | Obx3 <sup>2</sup>       |
| SYN PAI           |                         |                         |                         |
| 88                | Fantasia <sup>2</sup>   | NewAge <sup>2</sup>     | PPG <sup>2</sup>        |
| 89                | WarmPad                 | Obx1 <sup>2</sup>       | AnlgPad <sup>2</sup>    |
| 90                | Polysynth <sup>2</sup>  | Fantasy2 <sup>2</sup>   | Fantasy3 <sup>2</sup>   |
| 91                | SpaceVoice              | VocBells <sup>2</sup>   | Angels <sup>2</sup>     |
| 92                | BowedGlass <sup>2</sup> | Prophet1 <sup>2</sup>   | Prophet2 <sup>2</sup>   |
| 93                | MetalPad <sup>2</sup>   | Bright2 <sup>2</sup>    | Analogic <sup>2</sup>   |
| 94                | HaloPad <sup>2</sup>    | Slave <sup>2</sup>      | Atmosphere <sup>2</sup> |
| 95                | SweepPad                | Machiner <sup>2</sup>   | Decay3 <sup>2</sup>     |
| SYN SF)           | ( group                 |                         |                         |
| 96                | IceRain <sup>2</sup>    | Noiseres                | BigRoom                 |
| 97                | Soundtrack <sup>2</sup> | MoonWind <sup>2</sup>   | Slope <sup>2</sup>      |
| 98                | Crystal                 | Wind <sup>2</sup>       | SynLead2 <sup>2</sup>   |
| 99                | Atmosphere <sup>2</sup> | Arp26000                | GlockAthm <sup>2</sup>  |
| 100               | Brightness              | WithGas <sup>2</sup>    | PopUp <sup>2</sup>      |
| 101               | Goblin                  | Resonance <sup>2</sup>  | NoGravity <sup>2</sup>  |
| 102               | EchoDrops               | Synthex1 <sup>2</sup>   | Synthex2 <sup>2</sup>   |
| 103               | StarTheme <sup>2</sup>  | StarTheme2 <sup>2</sup> | PowerBad <sup>2</sup>   |
| ETHNIC            |                         |                         |                         |
| 104               | Sitar                   | SitarDet <sup>2</sup>   | SynSitar <sup>2</sup>   |
| 105               | Banjo                   | BanjoOct <sup>2</sup>   | EthnicGtr <sup>2</sup>  |
| 105               | Shamisen                | ShamSitar <sup>2</sup>  | SynSham                 |
| 100               | Koto                    | Kanoun <sup>2</sup>     | TrpClarin               |
| 107               | Kalimba                 | ShrtKalimb              | SaxTrumpt               |
|                   |                         | BagpipeEns <sup>2</sup> | BrassEns <sup>2</sup>   |
| <u>109</u><br>110 | Bagpipe<br>Fiddle       | Hukin                   | FiddleBell <sup>2</sup> |
| 111               | Shanai                  | BacktoWS <sup>2</sup>   | VoiceSpect              |
|                   | Unalia                  | Dauktowo                | 101000000               |

| Midi                      | Bk 1 (Rom)              | Bk 2 (Rom)              | Bk 3 (Rom)              |
|---------------------------|-------------------------|-------------------------|-------------------------|
| PERCUS                    | SSIVE group             |                         |                         |
| 112                       | TinkleBell <sup>2</sup> | Dk_Stand.1 <sup>D</sup> | Dk_Stand.2 <sup>D</sup> |
| 113                       | Agogo                   | Dk_Room <sup>D</sup>    | Dk_WS <sup>D</sup>      |
| 114                       | SteelDrums <sup>2</sup> | Dk_Power <sup>D</sup>   | Dk_Std.1WX <sup>D</sup> |
| 115                       | Woodblock               | Dk_Elect. <sup>D</sup>  | Dk_Dance <sup>D</sup>   |
| 116                       | Taiko                   | Dk_House <sup>D</sup>   | Dk_Techno <sup>D</sup>  |
| 117 Melo.Tom1             |                         | Dk_Jazz1 <sup>D</sup>   | Dk_Jazz2 <sup>D</sup>   |
| 118SynthDrum119ReverseCym |                         | Dk_Brush <sup>D</sup>   | Dk_M1 <sup>D</sup>      |
|                           |                         | Dk_Orch <sup>D</sup>    | Dk_SY77 <sup>D</sup>    |
| SFX group                 |                         |                         |                         |
| 120                       | GtFretNois              | Gtr.WhaWha              | GtrNoise                |
| 121                       | BreathNois              | Zapp                    | KeyClick                |
| 122                       | Seashore <sup>2</sup>   | TickTack                | Drop                    |
| 123                       | Bird                    | Scratch1                | Water                   |
| 124                       | Telephone1              | Telephone2              | Door                    |
| 125                       | Helicopter <sup>2</sup> | SynPerc3 <sup>2</sup>   | Clackson <sup>2</sup>   |
| 126                       | Applause                | HeartBeat               | PickScrape              |
| 127                       | GunShot                 | Explosion <sup>2</sup>  | Bomb                    |

| Sounds without a suffix         | = | Single  |  |
|---------------------------------|---|---------|--|
| Sounds with suffix <sup>2</sup> | = | Layer   |  |
| Sounds with suffix *            | = | Switch  |  |
| Sounds with suffix <sup>D</sup> | = | Drumkit |  |

| 00       | DetuneEP1 <sup>2</sup> |
|----------|------------------------|
| 01       | DetuneEP2 <sup>2</sup> |
| 02       | CpHarpsy <sup>2</sup>  |
| 03       | ChurcBel <sup>2</sup>  |
| 04       | DetnOrg1 <sup>2</sup>  |
| 05       | DetnOrg2 <sup>2</sup>  |
| 06       | ChurOrg2 <sup>2</sup>  |
| 07       | ItAccord               |
|          | Ukulele                |
| 08<br>09 | 12StGuit <sup>2</sup>  |
|          |                        |
| 10       | Mandolin               |
| 11       | HawGuitr               |
| 12       | ChoGuitr <sup>2</sup>  |
| 13       | FnkGuitr               |
| 14       | FbkGuitr               |
| 15       | GuitarFb               |
| 16       | S.Bass3                |
| 17       | S.Bass4 <sup>2</sup>   |
| 18       | Orchestr <sup>2</sup>  |
| 19       | S.Strng3 <sup>2</sup>  |
| 20       | BrassTr2 <sup>2</sup>  |
| 21       | S.Brass3 <sup>2</sup>  |
| 22       | S.Brass4 <sup>2</sup>  |
| 23       | TaisKoto <sup>2</sup>  |
| 24       | Castanet               |
| 25       | ConcerBd               |
| 26       | MeloTom2               |
| 27       | 808_Tom                |
| 28       | GtCutNse               |
| 29       | StrnSlap               |
| 30       | Rain <sup>2</sup>      |
| 31       | Thunder                |
| 32       | Wind                   |
| 33       | Stream                 |
| 34       | Bubble <sup>2</sup>    |
| 35       | Dog                    |
| 36       | Horse                  |
| 37       | Telephon               |
| 38       | DoorCrak               |
| 39       | Door                   |
| 40       | Scratch                |
| 41       | WdChimes               |
| 41       | CarEngin               |
| 42       | Car Stop <sup>2</sup>  |
| 43       | Car Pass <sup>2</sup>  |
|          | Car Pass -             |
| 45       |                        |
| 46       | Siren                  |
| 47       | Train                  |
| 48       | Jetplane <sup>2</sup>  |
| 49       | Starship <sup>2</sup>  |
| 50       | BurstNse <sup>2</sup>  |
| 51       | Laughing <sup>2</sup>  |
| 52       | Screamin <sup>2</sup>  |
| 53       | Punch                  |
| 54       | Heart Bt               |
| 55       | FootStep               |
| 56       | MachiGun               |
| 57       | LaserGun <sup>2</sup>  |
| 58       | Explosin <sup>2</sup>  |
|          |                        |

# pRP6 Preset tables

| Preset<br>Number | Name                    | Preset<br>Number | Name                 |
|------------------|-------------------------|------------------|----------------------|
| 1.               | Stage Piano (S)         | 17.              | Harpsi/Strings (L)   |
| 2.               | Rock Piano (S)          | 18.              | Vibes 2 (Sp)         |
| 3.               | Rhodex (S)              | 19.              | Rock Piano/Pad (L)   |
| 4.               | Hard Rhodex (S)         | 20.              | Rhodex Pad (L)       |
| 5.               | Wurtlitz (S)            | 21.              | FM Piano Stage (L)   |
| 6.               | FM Piano (S)            | 22.              | Strings/Choir (L)    |
| 7.               | El. Glock Piano (L)     | 23.              | Piano/Choir (L)      |
| 8.               | Harpsi (S)              | 24.              | Stage Piano/Poly (L) |
| 9.               | Vibes 1 (S)             | 25.              | Rock Piano/Poly (L)  |
| 10.              | Piano/Strings (L)       | 26.              | Jazz Organ 1 (S)     |
| 11.              | Stage Piano/Strings (L) | 27.              | Pop Organ (S)        |
| 12.              | Stage Piano/Bass (Sp)   | 28.              | Theatre Organ (S)    |
| 13.              | Piano/Bass (Sp)         | 29.              | Church Organ (L)     |
| 14.              | Rhodex/Ride (Sp)        | 30.              | Jazz Organ 2 (Sp)    |
| 15.              | FM Pad (L)              | 31.              | Organ/Bass (Sp)      |
| 16.              | FM/EI.Bass (Sp)         | 32.              | Church/Choir (L)     |

. . . . . . . . . . . . . . . .

. . . . . . . .

# DRUMKIT TABLES

|     |          |                              |                    |                     |                      |                        | DK 1477 440.0      |                             |
|-----|----------|------------------------------|--------------------|---------------------|----------------------|------------------------|--------------------|-----------------------------|
|     | 26 25    | DK_STAND1 113-2<br>ROLLSNARE | DK_ROOM 114-2      | DK_POWER 115-2<br>< | DK_ELECT. 116-2<br>< | DK_HOUSE 117-2<br><    | DK_JAZZ 118-2<br>< | DK_SFX 112-4 (Bk6 via MIDI) |
|     | 27       | FINGERSNAP                   | <                  | <                   | <                    | <                      | <                  |                             |
|     | 28       | ZAPP                         | <                  | <                   | <                    | <                      | <                  |                             |
|     | 29       | GunShot                      | <                  | <                   | <                    | <                      | <                  |                             |
|     | 30       | SCRATCH2                     | <                  | <                   | <                    | <                      | <                  |                             |
|     | 31 32    | SCRATCH1<br>STICK            | <                  | <                   | <                    | <                      | <                  |                             |
|     | 33       | SQCLICK                      | <                  | <                   | <                    | <                      | <                  |                             |
|     | 35 34    | HOUSERIM                     | <                  | <                   | <                    | <                      | <                  |                             |
|     |          | MUTBELL                      | <                  | <                   | <                    | <                      | <                  |                             |
| C2  |          | BDSTD2<br>BDSTD1             | BDROOM1<br>BDROOM1 | BDELECT1<br>BDROOM1 | BDELECT1<br>BDELECT1 | BDHOUSE2<br>BDHOUSE    | <<br>BDJAZZ        |                             |
|     | 37<br>38 | RIMSHOT1                     | <                  | <                   | <                    | HOUSERIM               | <                  |                             |
|     | 39       | SDSTD1                       | SDROOM1            | SDROOM2             | SDELECT              | <                      | SDJAZZ3            |                             |
|     | 40       | HOUSECLAP                    | <                  | <                   | <                    | <                      | <                  | HIGH Q                      |
|     | 41       | SDSTD4<br>TOMLOW             | SDROOM2<br>TOMROOM | SDSTD3              | SDROOM1<br>TOMELEC   | HOUSESD2<br>HOUSETCON  | SDSTD3<br>TOMJAZZ  | SLAP<br>SCRATCH PUSH        |
|     | 42       | HHCLOIS                      | HHTGHT1            | <<br>HHTGHT1        | <                    | HOUSEHH                | HHTGHT1            | SCRATCH PULL                |
|     | 44       | TOMLOW                       | TOMROOM            | <                   | TOMELEC              | HOUSETCON              | TOMJAZZ            | STICKS                      |
|     | 45 46    | HHPEDAL                      | <                  | <                   | <                    | HOUSEHH                | <                  | SQUARE CLICK                |
|     | 47       | TOMLOW                       | TOMROOM            | <                   | TOMELEC              | HOUSETCON              | TOMJAZZ            | METRO CLICK                 |
| 00  | 40       | HHOPEN2<br>TOMLOW            | <<br>TOMROOM       | <                   | HHOPEN1<br>TOMELEC   | HOUSERIDE<br>HOUSETCON | HHOPEN1<br>TOMJAZZ | METRO BELL<br>GUIT FRET N   |
| C3  | 49       | TOMHIGH                      | TOMROOM            | <                   | TOMELEC              | HOUSETCON              | TOMJAZZ            | GUIT CUT N UP               |
|     | 50       | CRASH                        | <                  | <                   | <                    | HOUSERIDE              | <                  | GUIT CUT N DW               |
|     | 52<br>52 | TOMHIGH                      | TOMROOM            | <                   | TOMELEC              | HOUSETCON              | TOMJAZZ            | STRING SLAP                 |
|     | -        | RIDECYM<br>CHINA             | <                  | <                   | <<br>ReverseCym      | <                      | <                  | FL.KEY CLICK<br>LAUGHING    |
|     | 53 54    | RIDECUP                      | <                  | <                   | <                    | <                      | <                  | SCREAMIN                    |
|     | 55       | TAMBSLP                      | <                  | <                   | <                    | <                      | <                  | PUNCH                       |
|     | 56       | SPLASH                       | <                  | <                   | <                    | <                      | <                  | HEART BT                    |
|     | 57<br>58 | COWBELL                      | <                  | <                   | <                    | HOUSECOWB              | <                  | FOOTSTEP1                   |
|     | 59       | CRASH<br>VIBRASLAP           | <                  | <                   | <                    | <                      | < <                | FOOTSTEP2<br>APPLAUSE       |
| C4  | 60       | RIDECYM                      | <                  | <                   | <                    | <                      | <                  | DOOR CRAK                   |
| ••• | 61       | CONGASLAP                    | <                  | <                   | <                    | <                      | <                  | DOOR                        |
|     | 62<br>63 | BONGOLOW                     | <                  | <                   | <                    | <                      | <                  | SCRATCH                     |
|     | 64       | CONGAHSLAP<br>CONGAHIGH      | <                  | <                   | <                    | HOUSETCON<br>HOUSETCON | <                  | WIND CHIMES<br>CAR-ENGINE   |
|     | C.F.     | CONGALOW                     | <                  | <                   | <                    | HOUSETCON              | <                  | CAR-STOP                    |
|     | 65 66    | TIMBALES                     | <                  | <                   | <                    | <                      | <                  | CAR-PASS                    |
|     | 67       | TIMBLOW                      | <                  | <                   | <                    | <                      | <                  | CAR-CRASH                   |
|     | 68<br>69 | AGOGO<br>AGOGO               | <                  | <                   | <                    | <                      | <                  | SIREN<br>TRAIN              |
|     | 70       | CABASA                       | <                  | <                   | <                    | <                      | <                  | JETPLANE                    |
|     | 71       | MARACAS                      | <                  | <                   | <                    | VOXHHCL                | <                  | HELICOPTER                  |
| C5  | 72       | WHISTLE                      | <                  | <                   | <                    | <                      | <                  | STARSHIP                    |
|     | 73       | WHISTLE<br>GUIROSHORT        | <                  | <                   | <                    | <                      | <                  | GUN SHOT<br>MACHINE GUN     |
|     | 74 75    | GUIROLONG                    | <                  | <                   | <                    | <                      | <                  | LASER GUN                   |
|     | 76       | CLAVES                       | <                  | <                   | <                    | <                      | <                  | EXPLOSION                   |
|     | 77       | WOODBLOCK                    | <                  | <                   | <                    | <                      | <                  | DOG                         |
|     | 78       | WOODBLOCK                    | <                  | <                   | <                    | <                      | <                  | HORSE                       |
|     | 79<br>80 | QUICAHIGH<br>QUICALOW        | <                  | <                   | <                    | <                      | <                  | BIRDS<br>RAIN               |
|     | 81       | TRIANSHORT                   | <                  | <                   | <                    | <                      | <                  | THUNDER                     |
|     | 82<br>83 | TRIANLONG                    | <                  | <                   | <                    | <                      | <                  | WIND                        |
|     |          | SHAKER                       | <                  | <                   | <                    | <                      | <                  | SEASHORE                    |
| C6  |          | JINGLEBELL<br>WINDCHIMES     | <                  | <                   | <                    | <                      | <                  | STREAM<br>BUBBLE            |
|     | 86       | CASTANETS                    | <                  | <                   | <                    | <                      | <                  |                             |
|     | 87       | MTSURDO                      | <                  | <                   | <                    | <                      | <                  |                             |
|     | 88       | OPSURDO                      | <                  | <                   | <                    | <                      | <                  |                             |
|     | 89       |                              |                    |                     |                      |                        |                    |                             |
|     | 90<br>91 |                              |                    |                     |                      |                        |                    |                             |
|     | 92       |                              |                    |                     |                      |                        |                    |                             |
|     | 93       |                              |                    |                     |                      |                        |                    |                             |
|     | 94<br>95 |                              |                    |                     |                      |                        |                    |                             |
| ~-  |          |                              |                    |                     |                      |                        |                    |                             |
| C7  | 96 97    |                              |                    |                     |                      |                        |                    |                             |
|     | 98       |                              |                    |                     |                      |                        |                    |                             |
|     | 99       |                              |                    |                     |                      |                        |                    |                             |
|     | 100      |                              |                    |                     |                      |                        |                    |                             |
|     | 101      |                              |                    |                     |                      |                        |                    |                             |
|     | 102      |                              |                    |                     |                      |                        |                    |                             |
|     | 104      |                              |                    |                     |                      |                        |                    |                             |
|     | 105 106  |                              |                    |                     |                      |                        |                    |                             |
|     | 107      |                              |                    |                     |                      |                        |                    |                             |
| 00  | 109      |                              |                    |                     |                      |                        |                    |                             |
| 60  | 108      |                              |                    |                     |                      |                        |                    |                             |
|     |          |                              |                    |                     |                      |                        |                    |                             |

## "<" = as DK\_STAND1 113-2

A•4 Appendix

# Drumkit tables

| 25                 | DK_BRUSH 119-2       | DK_ORCH. 120-2     | DK_STAND.2 113-3 | DK_WS 114-3           | DK_STD.1WX 115-3 | DK DANCE 116-3     |
|--------------------|----------------------|--------------------|------------------|-----------------------|------------------|--------------------|
| 25                 | <                    | <                  | <                |                       | <                | <                  |
| 27                 | <                    | <                  | <                |                       | <                | <                  |
|                    | <                    | HHTGHT1            | <                |                       | <                | <                  |
|                    | <                    | HHPEDAL            | <                |                       | <                | <                  |
| 30                 | <                    | HHOPEN2            | <                |                       | <                | <                  |
|                    | <                    | RIDECYM            | <                |                       | <                | <                  |
| 32                 | <                    | <                  | <                |                       | <                | <                  |
| 34                 | <                    | <                  | <                |                       | <                | <                  |
|                    | <                    | <                  | <                |                       | <                | <                  |
|                    | <                    | <<br>BDSTD3        | <<br>BDSTD3      |                       | <<br>BDELECT1    | <<br>BDELECT1      |
| 37                 | BDJAZZ               | BDORCH             | <                | BDPOWER               | BDROOM1          | BDELECT1           |
| 31                 | <                    | <                  | <                | SDELECT               | <                | <                  |
| 39                 | BRUSHTAP             | SDORCH             | SDSTD4           | SDROOM2               | SDROOM2          | SDELECT            |
|                    | BRUSHSLP             | CASTANETS          | <                | SDSTD3                | <                | <                  |
|                    | BRUSREV              | SDORCH             | SDSTD3           | TOMHIGH               | SDSTD3           | SDROOM1            |
| 42                 | TOMBRUSH             | TIMPANI            | <                | TOMHIGH               | <                | TOMELEC            |
|                    | HHTGHT1              | TIMPANI            | HHCLO2           | CABASA                | HHTGHT1          | <                  |
| 44                 | TOMBRUSH             | TIMPANI            | <                | <                     | <                | TOMELEC            |
| 46                 | <                    | TIMPANI            | <                | TAMBSLP               | <                | <                  |
| 40                 | TOMBRUSH             | TIMPANI            | <                | <                     | <                | TOMELEC            |
|                    | <                    | TIMPANI            | <                | COWBELL               | <                | HHOPEN1            |
|                    | TOMBRUSH<br>TOMBRUSH | TIMPANI<br>TIMPANI | <                | RIMSHOT2<br>BDJAZZ    | <                | TOMELEC<br>TOMELEC |
| 49                 |                      | TIMPANI            | <                | BRUSRIG               | <                |                    |
| 51                 | TOMBRUSH             | TIMPANI            | <                | DYNSDJAZZ             | <                | <<br>TOMELEC       |
|                    | <                    | TIMPANI            | <                | BRUSHTAP              | <                | <                  |
|                    | <                    | TIMPANI            | <                | TOMJAZZ               | <                | ReverseCym         |
| 54                 | <                    | TIMPANI            | <                | TOMJAZZ               | <                | <                  |
| 54                 | <                    | <                  | <                | HHCLO1S               | <                | <                  |
| 56                 | <                    | <                  | <                | TOMJAZZ               | <                | <                  |
|                    | <                    | <                  | <                | HHPEDAL               | <                | <                  |
| 58                 | <                    | <                  | <                | WOODBLOCK             | <                | <                  |
|                    | <                    | <                  | <                | HHOPEN2               | <                | <                  |
|                    | <                    | CRASHORCH          | <                | HOUSCLAP              | <                | <                  |
| 61                 | <                    | <                  | <                | BDSTD1                | <                | <                  |
| 60                 | <                    | <                  | <                | RIDECYM               | <                | <                  |
| 63                 | <                    | <                  | <                | SDSTD1                | <                | <                  |
|                    | <                    | <                  | <                | RIDECUP               | <                | <                  |
|                    | <                    | <                  | <                | TOMROOM<br>TOMROOM    | <                | < .                |
| 66                 | <                    | <                  | <                | SPLASH                | <                | <                  |
| 68                 | <                    | <                  | <                | TOMROOM               | <                | <                  |
|                    | <                    | <                  | <                | CRASH                 | <                | <                  |
| 70                 | <                    | <                  | <                | VIBRASLAP             | <                | <                  |
|                    | <                    | <                  | <                | CHINA                 | <                | <                  |
|                    | <                    | <                  | <                | FINGERSNAP            | <                | <                  |
| 73                 | <                    | <                  | <                | BONGOLOW              | <                | <                  |
| 75                 | <                    | <                  | <                | BONGOLOW              | <                | <                  |
| 75                 | <                    | <                  | <                | CONGASLAP             | <                | <                  |
|                    | <                    | <                  | <                | CONGAHIGH             | <                | <                  |
|                    | <                    | <                  | <                | CONGALOW              | <                | <                  |
| 78                 | <                    | <                  | <                | GUIROLONG<br>QUICALOW | <                | < .                |
| 80                 | <                    | <                  | <                | TIMBALES              | <                | <                  |
| 60                 | <                    | <                  | <                | TIMBALES              | <                | <                  |
| 82                 | <<br><               | <                  | <                | AGOGO                 | <                | <                  |
|                    | <                    | <                  | <                | TRIANLONG             | <                | <                  |
|                    | <                    | <                  | <                | WHISTLE               | <                | <                  |
| 85                 | <                    | <                  | <                | BDHOUSE1              | <                | <                  |
|                    | <                    | <                  | <                | NOISEPERC             | <                | <                  |
| 87                 | <                    | <                  | <                | HOUSSD1               | <                | <                  |
|                    | <                    | <                  | <                | VOICES1               | <                | <                  |
|                    |                      | Applause           |                  | VOICES 3              |                  |                    |
| 90                 |                      |                    |                  | VOICES2               |                  |                    |
|                    |                      |                    |                  | VOXHHCL               |                  |                    |
| 92                 |                      |                    |                  | VOICES2               |                  |                    |
| 94                 |                      |                    |                  | VOXHHCL               |                  |                    |
|                    |                      |                    |                  | VOXTIP<br>VOXTAP      |                  |                    |
|                    |                      |                    |                  | CLAKSON               |                  |                    |
| 97                 |                      |                    |                  | DOLLYVOX              |                  |                    |
| 97                 |                      |                    |                  | TAMBSLP               |                  |                    |
| 99                 |                      |                    |                  | ROLLSNARE             |                  |                    |
| )                  |                      |                    |                  | SDORCH                |                  |                    |
|                    |                      |                    |                  | HHCLO1S               |                  |                    |
| 1 102              |                      |                    |                  | CLAVES                |                  |                    |
| 3                  |                      |                    |                  | CONGALOW              |                  |                    |
| 104                |                      |                    |                  | QUICAHIGH             |                  |                    |
|                    |                      |                    |                  | AGOGO                 |                  |                    |
|                    |                      |                    |                  | STICK                 |                  |                    |
| 106                |                      |                    |                  | STICK                 |                  |                    |
| 106                |                      |                    |                  |                       |                  |                    |
| 5<br>106<br>7<br>8 |                      |                    |                  | STICK                 |                  |                    |

"<" = as DK\_STAND1 113-2

. . . . . . . . . .

. . . . . . .

# Drumkit tables

| 25                                                                                                    |                        | 2 DK 14772 449.2               | DK M4 440.2           |                                                                                                    |
|----------------------------------------------------------------------------------------------------|------------------------|--------------------------------|-----------------------|----------------------------------------------------------------------------------------------------|
| 26                                                                                                    | < <u>DK_TECHNO 117</u> | - <u>3 DK_JAZZ2 118-3</u><br>< | DK_M1 119-3           | DK_SY77. 120-3                                                                                                    |
| 27                                                                                                    | -                      | <                              |                       |                                                                                                    |
| 28                                                                                                    | <                      | <                              |                       |                                                                                                    |
| 29                                                                                                    | <                      | <                              |                       |                                                                                                    |
| 30                                                                                                    | <                      | <                              |                       |                                                                                                    |
| 31 32                                                                                                    | <<                     | <                              |                       |                                                                                                    |
| 33                                                                                                    | <                      | <                              |                       |                                                                                                    |
| 34<br>35                                                                                                    | <                      | <                              |                       |                                                                                                    |
| 35                                                                                                    | <                      | <                              |                       |                                                                                                    |
| 36                                                                                                    | BDTEKNO                | <                              |                       | DDOTDO                                                                                                    |
| 37<br>38                                                                                                    | BDJAZZ<br>HOUSERIM     | BDJAZZ<br>RIMSHOT2             | <<br>BDROOM1          | BDSTD2<br>BDROOM1                                                                                                    |
| 30 39                                                                                                    | HOUSSD1                | SDJAZZ3                        | BDELECT1              | BDELECT1                                                                                                    |
| 40                                                                                                    | <                      | <                              | BDHOUSE1              | BDPOWER                                                                                                    |
| 41                                                                                                    | HOUSESD2               | DYNSDJAZZ                      | BDPOWER               | TOMLOW                                                                                                    |
| 41 42                                                                                                    | HOUSETCON              | TOMJAZZ                        | SDSTD1                | TOMLOW                                                                                                    |
| 43                                                                                                    | HHCLO2                 | HHTGHT1                        | SDORCH                | TOMHIGH                                                                                                    |
| 44                                                                                                    | HOUSETCON              | TOMJAZZ                        | SDSTD3                | TOMHIGH                                                                                                    |
| 46                                                                                                    | HHTGHT1<br>HOUSETCON   | <<br>TOMJAZZ                   | HOUSSD1<br>SDROOM2    | BDHOUSE1<br>BDSTD2                                                                                                    |
| 47                                                                                                    | HOUSERIDE              | HHOPEN1                        | RIMSHOT1              | SDSTD2                                                                                                    |
| 48                                                                                                    | HOUSETCON              | TOMJAZZ                        | SDROOM2               | TOMROOM                                                                                                    |
| 40 49                                                                                                    | HOUSETCON              | TOMJAZZ                        | TOMLOW                | TOMROOM                                                                                                    |
| 50                                                                                                    | HHOPEN2                | <                              | TOMROOM               | SDSTD3                                                                                                    |
| 52<br>52                                                                                                    | HOUSETCON              | TOMJAZZ                        | TOMLOW                | TOMROOM                                                                                                    |
|                                                                                                    | ReverseCym             | <                              | TOMROOM               | RIMSHOT1<br>SDELECT                                                                                                    |
| 53                                                                                                    | <                      | <                              | TOMHIGH<br>HHCLO1S    | TOMROOM                                                                                                    |
| 54<br>55                                                                                                    | <                      | <                              | HOUSEHH               | HOUSECLAP                                                                                                    |
| 56                                                                                                    | <                      | <                              | HHPEDAL               | COWBELL                                                                                                    |
| 57                                                                                                    | HOUSECOWB              | <                              | HOUSERIDE             | CABASA                                                                                                    |
| 58<br>59                                                                                                    | <                      | <                              | HHOPEN2               | HHCLO1S                                                                                                    |
|                                                                                                    | <                      | <                              | TAMBOURINE            | TAMBOURINE                                                                                                    |
| 60                                                                                                    | <                      | <                              | HOUSEHH<br>CRASH      | HHOPEN2<br>CRASH                                                                                                    |
| 61<br>62                                                                                                    | <<br><                 | <                              | CHINA                 | ROLLSNARE                                                                                                    |
| 63                                                                                                    | HOUSETCON              | <                              | RIDECYM               | RIDECYM                                                                                                    |
| 64                                                                                                    | HOUSETCON              | <                              | RIDECUP               | RIDECUP                                                                                                    |
| 65                                                                                                    | HOUSETCON              | <                              | CABASA                | TubularBel                                                                                                    |
| 66                                                                                                    | DYNSDJAZZ              | <                              | VOXHHCL               | TubularBel                                                                                                    |
| 67                                                                                                    | SDJAZZ2                | <                              | HOUSCLAP              | TubularBel                                                                                                    |
| 68<br>69                                                                                                    | <                      | <                              | BONGOLOW<br>BONGOLOW  | KITCHEN<br>KITCHEN                                                                                                    |
| 70                                                                                                    | <<br><                 | <                              | DARBKLOW              | DARBKLOW                                                                                                    |
| 71                                                                                                    | VOXHHCL                | <                              | DARBKHIGH             | DARBKHIGH                                                                                                    |
| 72                                                                                                    | <                      | <                              | CONGALOW              | BreathNois                                                                                                    |
| 73                                                                                                    | <                      | <                              | CONGAHIGH             | BreathNois                                                                                                    |
| 74 75                                                                                                    | <                      | <                              | TIMBALES              | VIBRASLAP                                                                                                    |
| 76                                                                                                    | <                      | <                              | TRIANSHORT            | VOICES1                                                                                                    |
|                                                                                                    | <                      | <                              | TIMBALES<br>TRIANLONG | VOICES1<br>VOICES1                                                                                                    |
| 77 70                                                                                                    | <                      | <                              | NOISEPERC             | VOICES1                                                                                                    |
| 78<br>79                                                                                                    | <                      | <                              | NOISEPERC             | VOICES1                                                                                                    |
| 80                                                                                                    | <                      | <                              | DOOR                  | VOICES1                                                                                                    |
| 81 82                                                                                                    | <                      | <                              | NOISEPERC             | VOICES1                                                                                                    |
| 83                                                                                                    | <                      | <                              | SDSTD2                | VOICES1                                                                                                    |
|                                                                                                    | <                      | <                              | ROLLSNARE<br>SDSTD3   | VOICES1<br>VOICES1                                                                                                    |
| 84 85                                                                                                    | <                      | <                              | 000103                | VOICEST                                                                                                    |
| 86                                                                                                    | <                      | <                              |                       | VOICES1                                                                                                    |
|                                                                                                    |                        |                                |                       | VOICES1                                                                                                    |
| 87                                                                                                    | <                      | <                              |                       |                                                                                                    |
| 87                                                                                                    | <<br><                 | <                              |                       | VOICES1                                                                                                    |
| 87<br>88<br>89                                                                                                    |                        |                                |                       | VOICES1                                                                                                    |
| 88<br>89<br>90                                                                                                    |                        |                                |                       | VOICES1<br>VOICES1                                                                                                    |
| 88<br>89<br>90<br>91                                                                                                    |                        |                                |                       | VOICES1<br>VOICES1<br>VOICES1                                                                                                    |
| 88<br>89<br>90<br>91<br>92<br>93                                                                                                    |                        |                                |                       | VOICES1<br>VOICES1<br>VOICES1<br>VOICES1                                                                                                    |
| 87<br>88<br>90<br>91<br>92<br>93<br>94                                                                                                    |                        |                                |                       | VOICES1<br>VOICES1<br>VOICES1                                                                                                    |
| 87<br>88<br>90<br>91<br>92<br>93<br>94                                                                                                    |                        |                                |                       | VOICES1           VOICES1           VOICES1           VOICES1           VOICES1           VOICES1           VOICES1           VOICES1           VOICES1                                                       |
| 87<br>88<br>90<br>91<br>92<br>93<br>94<br>95<br>96                                                                                                    |                        |                                |                       | VOICES1           VOICES1           VOICES1           VOICES1           VOICES1           VOICES1           VOICES1           VOICES1           VOICES1           VOICES1           VOICES1           VOICES1 |
| 87<br>89<br>90<br>91<br>92<br>93<br>94<br>95<br>96<br>97                                                                                                    |                        |                                |                       | VOICES1           VOICES1           VOICES1           VOICES1           VOICES1           VOICES1           VOICES1           VOICES1           VOICES1                                                       |
| 87<br>88<br>90<br>91<br>92<br>93<br>94<br>95<br>96<br>97<br>98                                                                                                    |                        |                                |                       | VOICES1           VOICES1           VOICES1           VOICES1           VOICES1           VOICES1           VOICES1           VOICES1           VOICES1           VOICES1           VOICES1           VOICES1 |
| 87<br>89<br>90<br>91<br>92<br>93<br>94<br>95<br>96                                                                                                    |                        |                                |                       | VOICES1           VOICES1           VOICES1           VOICES1           VOICES1           VOICES1           VOICES1           VOICES1           VOICES1           VOICES1           VOICES1           VOICES1 |
| 87           88           91           92           93           94           95           96           97           98           90           91           92           93           94           95           96           97           98           99           100 |                        |                                |                       | VOICES1           VOICES1           VOICES1           VOICES1           VOICES1           VOICES1           VOICES1           VOICES1           VOICES1           VOICES1           VOICES1           VOICES1 |
| 88<br>89<br>91<br>92<br>93<br>94<br>95<br>96<br>97<br>98<br>99<br>100<br>101                                                                                                    |                        |                                |                       | VOICES1           VOICES1           VOICES1           VOICES1           VOICES1           VOICES1           VOICES1           VOICES1           VOICES1           VOICES1           VOICES1           VOICES1 |
| 87           88           89           91           92           93           94           95           96           97           98           99           100           101           103                                                                             |                        |                                |                       | VOICES1           VOICES1           VOICES1           VOICES1           VOICES1           VOICES1           VOICES1           VOICES1           VOICES1           VOICES1           VOICES1           VOICES1 |
| 88<br>89<br>90<br>92<br>93<br>95<br>96<br>97<br>98<br>99<br>100<br>101<br>102<br>104                                                                                                    |                        |                                |                       | VOICES1           VOICES1           VOICES1           VOICES1           VOICES1           VOICES1           VOICES1           VOICES1           VOICES1           VOICES1           VOICES1           VOICES1 |
| 87           88           99           91           92           93           94           95           96           97           98           97           98           97           100           101           102           103           104                       |                        |                                |                       | VOICES1           VOICES1           VOICES1           VOICES1           VOICES1           VOICES1           VOICES1           VOICES1           VOICES1           VOICES1           VOICES1           VOICES1 |
| 88<br>89<br>90<br>91<br>92<br>93<br>94<br>95<br>96<br>97<br>98<br>99<br>100<br>101<br>102<br>104                                                                                                    |                        |                                |                       | VOICES1           VOICES1           VOICES1           VOICES1           VOICES1           VOICES1           VOICES1           VOICES1           VOICES1           VOICES1           VOICES1           VOICES1 |
| 87           88           99           91           92           93           94           95           96           97           98           99           100           101           102           103           104           105           106                     |                        |                                |                       | VOICES1           VOICES1           VOICES1           VOICES1           VOICES1           VOICES1           VOICES1           VOICES1           VOICES1           VOICES1           VOICES1           VOICES1 |

## "<" = as DK\_STAND1 113-2

A•6 Appendix

| Function            |                                                | Transmitted                                                                                                    | Recognised                                                                                                    | Remarks                                                                                         |
|---------------------|------------------------------------------------|----------------------------------------------------------------------------------------------------|----------------------------------------------------------------------------------------------------|-------------------------------------------------------------------------------------------------|
| Basic               | Default                                        | 1-16                                                                                                    | 1-16                                                                                                    | 1 midi In; 1 midi Out;                                                                          |
| Channel             | Changed                                        | 1-16                                                                                                    |                                                                                                    | Extra Common                                                                                    |
| Mode                | Default                                        | Mode 3                                                                                                    | Mode 3                                                                                                    |                                                                                                 |
|                     | Messages<br>Altered                            | X<br>****                                                                                                    | X<br>X                                                                                                    |                                                                                                 |
| Note                | True voice                                     | 0-127                                                                                                    | 0-127                                                                                                    | True voice on banks                                                                             |
| Number              | The volce                                      | ****                                                                                                    | 0-127                                                                                                    | 1-2-3-5-6                                                                                       |
| Velocity            | Note ON                                        | 0                                                                                                    | 0                                                                                                    |                                                                                                 |
|                     | Note OFF                                       | 0                                                                                                    | 0                                                                                                    |                                                                                                 |
| After               | Key's                                          | X                                                                                                    | X                                                                                                    |                                                                                                 |
| Touch<br>Pit/Mod    | Ch's                                           | X<br>X                                                                                                    | 0                                                                                                    |                                                                                                 |
| Control             |                                                | 0,32 Bank change                                                                                                    | 0,32 Bank change                                                                                                    | Bank change                                                                                     |
| Change              |                                                | 4 Foot Controller<br>6 Data Entry<br>7 Volume<br>10 Pan<br>64 Damper Pedal<br>67 Soft Pedal<br>91 Reverb depth<br>93 Chorus depth<br>100,101 RPN | 1Modulation4Foot Controller6Data Entry7Volume10Pan11Express.Controller16,48 *Effectsselection18,50 *18,50 *OrientalControl6464Damper pedal66Sustain67Soft pedal72Release time73Attack time74Filter 1 cut-offfreq.9191Reverb depth93Chorus depth98,99NRPN100,101RPNCntrl 80 (ONE SHOT)61 *Rotaryslow/fast68,69 *68,69 *Presetinc./dec.Cntrl 81[ON 0-63] [OFF 64-127]61 *Rotary | recognised on commor<br>channel, only in<br>reception:<br>Bank P. Change<br>48-55 * 0-31 Preset |
| Program<br>Change   | True number                                    | 0-127 ****                                                                                                    | (OFF=slow)<br>0-127                                                                                                    |                                                                                                 |
| System<br>Exclusive |                                                | X                                                                                                    | 0                                                                                                    |                                                                                                 |
| System              | Song Position                                  | Х                                                                                                    | Х                                                                                                    |                                                                                                 |
| <b>C</b>            | Song Select                                    | X                                                                                                    | X                                                                                                    |                                                                                                 |
| Common<br>System    | Tune                                           | X<br>X                                                                                                    | X<br>X                                                                                                    |                                                                                                 |
| System<br>Real Time | Clock<br>Commands                              |                                                                                                    | X<br>X                                                                                                    |                                                                                                 |
| Aux                 | Active                                         | 0                                                                                                    | 0                                                                                                    |                                                                                                 |
| Messages            | sensing                                        | 0                                                                                                    | 0                                                                                                    |                                                                                                 |
|                     | All Sound Off                                  | Ō                                                                                                    | Ō                                                                                                    |                                                                                                 |
|                     | Reset All                                      | 0                                                                                                    | 0                                                                                                    |                                                                                                 |
|                     | Contr                                          | 0                                                                                                    | О                                                                                                    |                                                                                                 |
|                     | Local ON/OFF<br>All Note Off                   |                                                                                                    |                                                                                                    |                                                                                                 |
| Aux                 | Active                                         | Notes: * These messages                                                                                                    | O:YES X:NO                                                                                                    | Mode 1:OMNI ON, POLY                                                                            |
| Messages            | sensing<br>All Sound Off<br>Reset All<br>Contr | travel on the Common<br>channel only                                                                                                    |                                                                                                    | Mode 2:OMNI ON, FOLT<br>Mode 2:OMNI ON, MONC<br>Mode 3:OMNI OFF, POLY<br>Mode 4:OMNI OFF, MON   |

. . . . . . . . . . . . .

.

# Recognized Control Change messages (MIDI Controllers)

A ControlChange message activates a Controlller, determined by the first ControlChange value.

The ControlChange consists of three parts:

- *status byte* (status) determines the status of the ControlChange message.
- *data byte 1* (value 1) MIDI Controller activated by the ControlChange message. This is the number by which the ControlChanges are identified in the following tables.
- *data byte 2* (value 2) value of the activated MIDI Controller.

## **Control Change on tracks**

| CC00,32   | Bank change.                      |
|-----------|-----------------------------------|
| CC01      | Modulation.                       |
| CC06,38   | Data Entry.                       |
| CC07      | Main Volume.                      |
| CC10      | Pan (panorama).                   |
| CC11      | Expression.                       |
| CC16,48†  | Effects selection                 |
| CC17,49†  | Effects volume                    |
| CC18,50†  | General Purpose (Tuning control)  |
| CC32      | BankSelect LSB.                   |
| CC64      | Damper pedal.                     |
| CC66      | Sostenuto (sustain) pedal.        |
| CC67      | Soft pedal.                       |
| CC71      | Resonance.                        |
| CC72      | Release Time.                     |
| CC73      | Attack Time.                      |
| CC74      | Filter Cutoff Frequency.          |
| CC80      | One Shot control                  |
| CC81      | On/Off control                    |
| CC91      | Effect 1 send (E1, reverb depth). |
| CC93      | Effect 2 send (E2, chorus depth). |
| CC98,99   | NRPN                              |
| CC100-101 | RPN                               |
|           |                                   |

. . . . . . . . . . .

## FEDERAL COMMUNICATIONS COMMISSION

**Note**: This equipment has been tested and found to comply with the limits for a Class B digital device, pursuant to Part 15 of FCC Rules. These limits are designed to provide reasonable protection against harmful interference in a residential installation. This equipment generates, uses, and can radiate radio frequency energy and, if not installed and used in accordance with the instructions, may cause harmful interference to radio communications. However, there is no guarantee that interference will not occur in a particular installation. If this instrument does cause harmful interference to radio or television reception, which can be determined by turning the instrument off and on, the user is encouraged to try to correct the interference by one or more of the following measures:

- Reorient or relocate the receiving antenna.
- Increase the separation between the equipment and the receiver.
- Connect the equipment into an outlet on a circuit different from that to which the receiver is connected.
- Consult the dealer or an experienced radio/TV technician for help.

**CAUTION**: Changes or modifications to this product not expressly approved by the manufacturer could void the user's authority to operate this product.

## **GENERALMUSIC Code 271313**

Specifications are subject to change without prior notice.

## PRINTED IN ITALY

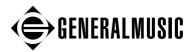

Free Manuals Download Website <u>http://myh66.com</u> <u>http://usermanuals.us</u> <u>http://www.somanuals.com</u> <u>http://www.4manuals.cc</u> <u>http://www.4manuals.cc</u> <u>http://www.4manuals.cc</u> <u>http://www.4manuals.com</u> <u>http://www.404manual.com</u> <u>http://www.luxmanual.com</u> <u>http://aubethermostatmanual.com</u> Golf course search by state

http://golfingnear.com Email search by domain

http://emailbydomain.com Auto manuals search

http://auto.somanuals.com TV manuals search

http://tv.somanuals.com